# Employee Scheduler

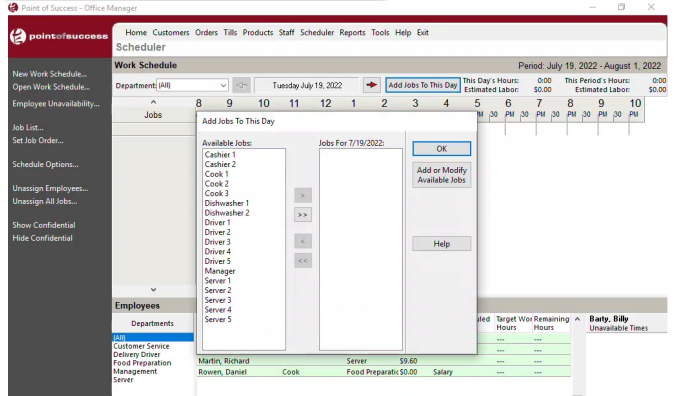

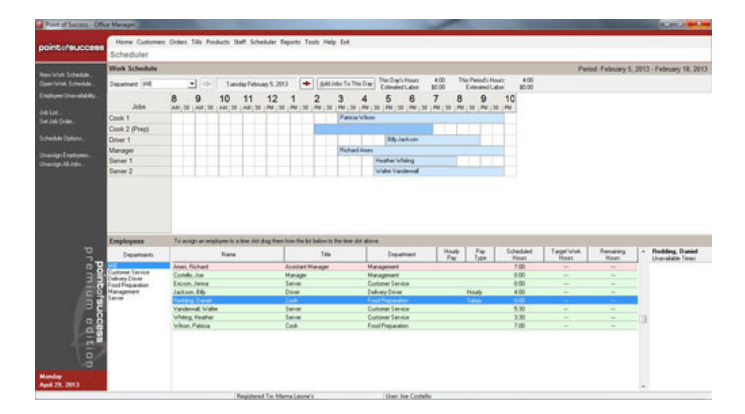

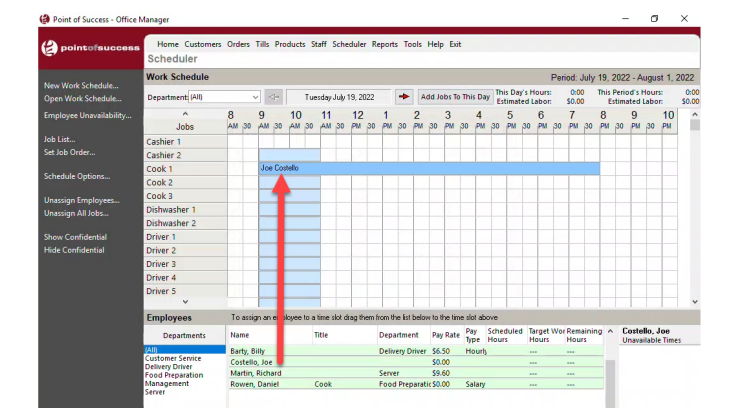

## **Manage All the Information Related to Scheduling**

- Works with staff information already entered in your Point of Success office manager software.
- Setup the times each day when staffing is needed at every position in the restaurant.
- Click an employee, then drag and drop the employee onto the schedule bar to schedule the employee for a shift.
- Define the times each employee is unavailable for work.
- The unavailable times can be repeating, as with a student's class schedule, or the unavailable times can be for one event, like an appointment with a doctor.

## **Modle a Schedule After Any Other Schedule**

- Previous schedules can be copied for use in new schedules.
- Copied schedules can include jobs, times and employees, or only jobs and times.

#### **Reports**

- Point of Success Employee Scheduling includes over a dozen reports em dash — Reports include:
- Schedules in several formats for the restaurant
- Individual employee schedules in several formats
- Hourly labor cost projection
- Spreadsheet-style schedule

#### Visit www.pointofsuccess.com for more information

pointofsuccess

Point of Success 1-800-752-3565 sales@inborne.com